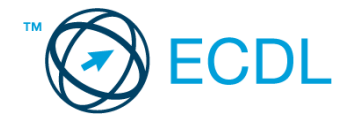

## **42. FELADAT**

Nyissa meg a kijelölt meghajtón a *válaszfájl 42* nevű fájlt. Írja a megfelelő helyre a nevét, kártyaszámát és írja be az elméleti kérdésekre a helyes válaszok betűjelét! [6 pont]

- 1.1. Mi a keresőmotor?
	- a) A keresőmotor egy olyan alkalmazás, amely bizonyos feltételeknek (többnyire egy szónak vagy kifejezésnek) megfelelő információkat keres valamilyen számítógépes környezetben (pl. az interneten).
	- b) A keresőmotor az a meghajtó, amely bizonyos feltételeknek (többnyire egy szónak vagy kifejezésnek) megfelelő információkat keres valamilyen számítógépes környezetben (pl. az interneten).
	- c) A böngésző ablakának az a része, aminek segítségével a kedvencek/könyvjelzők listájában tárolt weboldalak között kereshetünk.
	- d) Egy weboldal letöltésekor automatikusan felbukkanó új ablak. Általában arról a weboldalról tartalmaz információkat, amelyet letöltöttünk. Ezek többnyire akciók, hirdetések.
- 1.2. Az alábbiak közül melyik nem hozható kapcsolatba felhasználók általi tartalom megosztással?
	- a) blog
	- b) podcast
	- c) jelszó
	- d) on-line videó
- 1.3. Milyen korlátai vannak a fájlok mellékként való továbbításának?
	- a) Kisméretű fájlokat nem lehet e-mail mellékletként küldeni.
	- b) Nincsenek korlátai, bármilyen fájlt lehet mellékletként küldeni, bármekkora méretben.
	- c) MP3 kiterjesztésű fájlokat nem lehet mellékletként küldeni.
	- d) Nagyméretű és futtatható állományokat nem célszerű és esetenként nem is lehet email mellékletként küldeni.
- 1.4. Van-e különbség másolat és titkos másolat között?
	- a) Nincs különbség.
	- b) Igen, van. A másolatban megjelölt címzettek tudják ki a levél feladója, míg a titkos másolatban megadott címzettek nem.
	- c) Igen, van. A másolatként küldött leveleknek lehet csatolmánya, míg a titkos másolatként küldötteknek nem.
	- d) Igen, van. A másolatban megjelölt címzettek tudnak egymásról, míg a titkos másolatban megadott címzettet a többiek nem láthatják, de ő tud a többi címzettről.
- 1.5. Mire szolgál a böngésző kezdőlapja?
	- a) A kezdőlap lehetővé teszi, hogy a böngésző indításakor a felhasználó kedvenc weboldala(i) nyíljanak meg, megkönnyítve ezzel a böngészést.
	- b) A böngésző indításakor üdvözli a felhasználót.
	- c) A kezdőlap a kezdőknek nyújt segítséget a böngészés során.
	- d) Az eddig felkeresett összes weboldalról tartalmaz információkat.

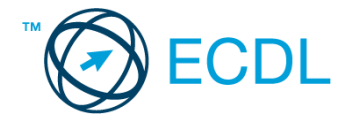

- 1.6. Mire szolgál az üzenetjelölő?
	- a) A segítségével utólag is módosítható a már elküldött e-mail üzenetek szövege.
	- b) A törölt üzenetek megjelölésére szolgál.
	- c) Segítségével különböző jelölésekkel láthatóak el az e-mail üzenetek.
	- d) A segítségével lehet olvasásra megnyitni az üzenetet.

A vizsgáztatónak a teszt megkezdése előtt el kell küldenie e-mailben minden vizsgázónak az alábbi leveleket.

## Tárgy: *Utazási költségek*

Az üzenet tartalmazza a következő szöveget:

*Tisztelt Kovács Renátó!*

*Köszönjük az érdeklődését!*

*A levélhez mellékelt dokumentumban megtalálhatja az Ön által kért információkat.*

*Tisztelettel,*

*Sas Kázmér Huba Sas Line Zrt.*

Az üzenetnek mellékletként tartalmaznia kell az *Utazási költségek.doc* fájlt, ami a(z) *...\munkafájlok\ecdlteszt\* mappában található meg.

## Tárgy: *Indulás napja*

Az üzenet tartalmazza a következő szöveget:

*Kedves József!*

*Kedves Renátó!* 

*Hétfőn reggel 8 órakor indulunk repülővel a Hősök teréről. Ne késs!*

*Üdv.: Mária*

Nyisson meg egy böngészőt.

- 2. Nyissa meg a következő weboldalt: *http://njszt.hu/ecdl/online-alapismeretek/gy8* [2 pont]
- 3. Az *Online alapismeretek gyakorlati feladat – 8* oldalon megjelenő űrlapot töltse ki az alábbiak szerint:

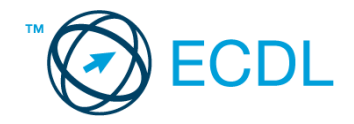

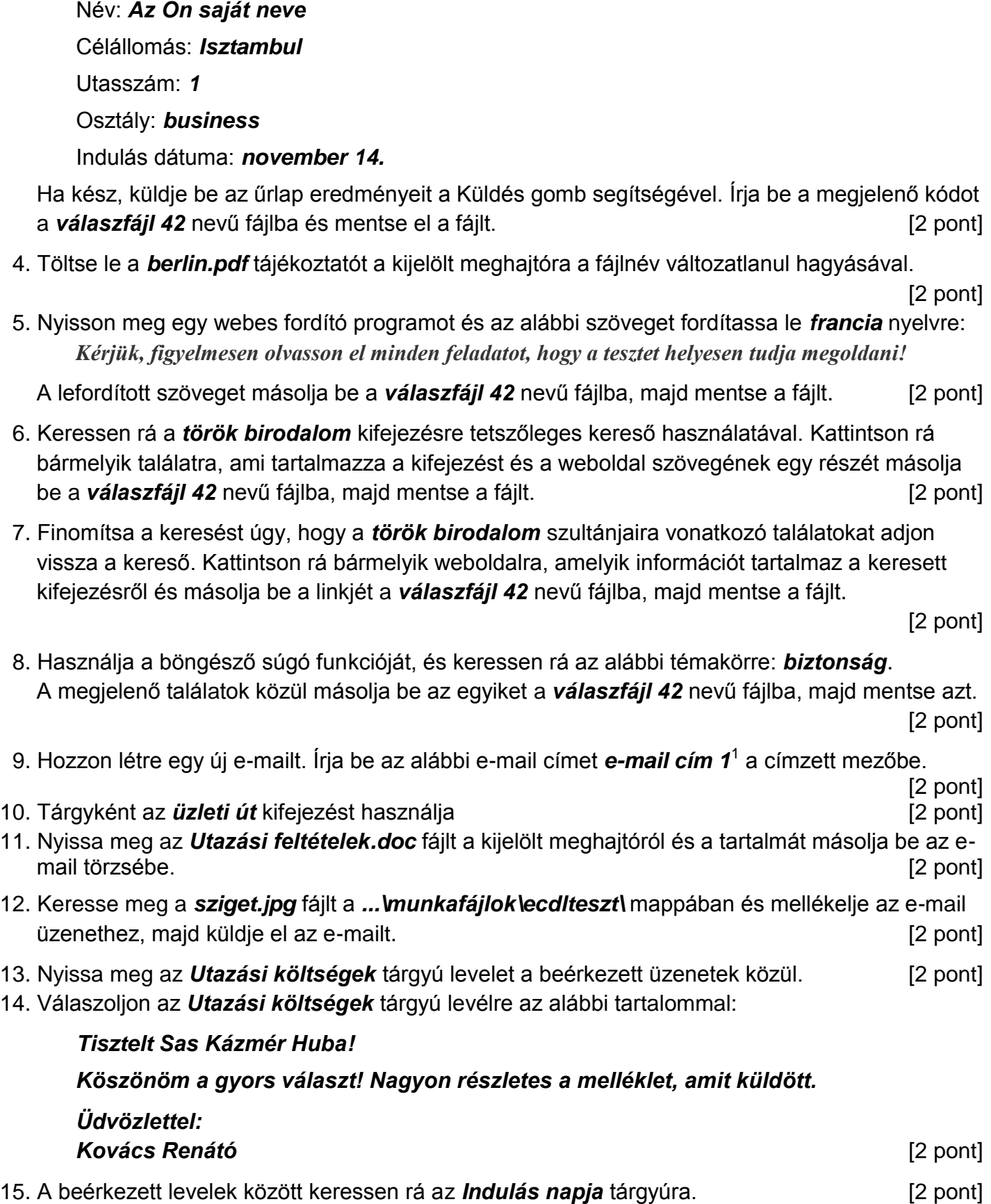

1

 $1$  Az ECDL vizsgáztató által megadott e-mail cím, ahová a levelet kell küldeni.

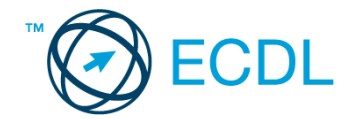

16. Továbbítsa az *Indulás napja* tárgyú e-mailt az alábbi címre e-mail cím 2<sup>2</sup>a következő üzenettel: *Hétfőn indulunk!* [2 pont]

Mentsen el és zárjon be minden megnyitott fájlt és zárjon be minden megnyitott alkalmazást.

1

<sup>2</sup> Az ECDL vizsgáztató által megadott e-mail cím, ahová a levelet kell *továbbítani*.